# **Услуга «Мобильные сотрудники»**

## **Обновление от 06.10.2023**

*Мы рады сообщить об обновлении услуги «Мобильные сотрудники» и представить вашему вниманию новые возможности.*

#### **Рабочая область «Транспорт»**

#### **Путевые листы**

Мы добавили дополнительные настройки для формирования путевых листов: автоматическое заполнение топливных данных и агрегацию поездок по дням.

Если выбрана настройка «Автоматически заполнять топливные данные», то в путевом листе будут заполнены поля «Остаток при выезде», «Остаток при возвращении», «Экономия», «Перерасход».

Если выбрана настройка «Агрегировать поездки по дням», то в сформированном путевом листе будет также отображаться статистика поездок по дням.

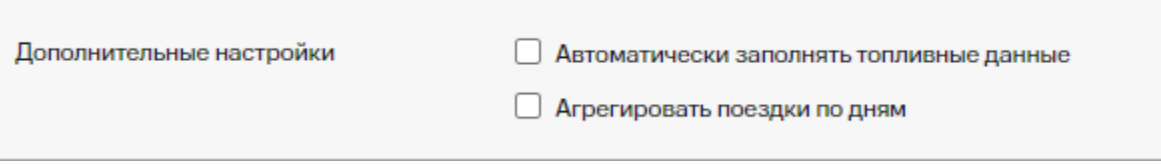

Также в путевом листе теперь автоматически заполняются значения одометра на начало поездки и по завершении, имя водителя и государственный номер автомобиля.

#### **Расход топлива**

Расчет расхода топлива при просмотре трека автомобиля на вкладке «Карта перемещений» стал более точным: учитывается наличие датчика топлива, заправок.

#### **Трекер Teltonika**

Расширили количество дополнительных параметров (в том числе параметр 239 «Зажигание») трекера Teltonika, по которым поддерживается получение данных.

#### **Отчет по топливу и моточасам**

Поправили расчет общего времени холостого хода: если между получением двух локаций прошло больше 5 минут, то это время не включается в отчет.

## **Отчет «Моточасы»**

Поправили отображение моточасов: убрали из отчета строки с нулевым временем моточасов (меньше минуты).

#### **Рабочая область «Координатор»**

## **Схемы автопланирования**

Схемы автопланирования облегчают смену закреплений сотрудников за нужными гео-зонами. Теперь в схемах можно закреплять сотрудников не только за основными гео-зонами, но и за дополнительными.

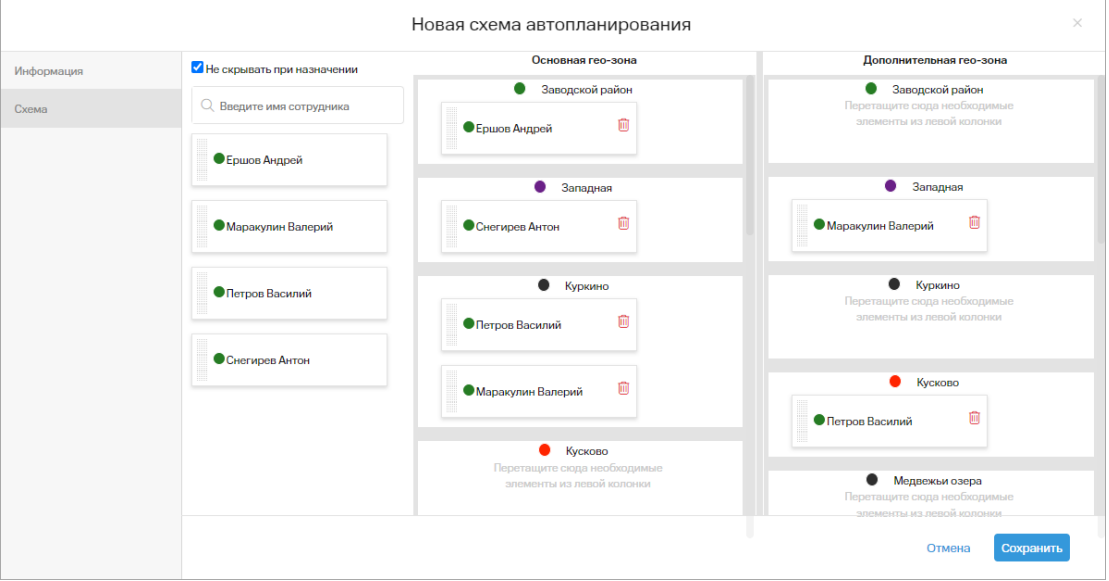

# **Интеграция с Битрикс24**

Добавили возможность автоматически создавать общую ссылку для новых задач, которые создаются при переводе сделки в Битрикс24 в выбранный статус. Также теперь можно добавить свой произвольный список сотрудников (тип поля «Список» в Битрикс24) и соотнести сотрудников с ним.

Если из Битрикс24 не передана дата начала задачи, то задача будет создана с текущей датой. Если не получилось добавить значение поля формы, то будем пытаться создать сделку без него.

# **Дашборд задач**

Поправили работу с фильтром по группам сотрудников в виджете «Количество задач»: количество задач меняется в зависимости от выбранных групп.

## **Отчет о перемещениях**

Настройки отчета о перемещениях корректно сохраняются и больше не пропадают.

## **Отчет «Список задач»**

В отчете «Список задач» кавычки теперь отображаются правильно и не заменяются на & quot.

#### **Назначение режима контроля на группу сотрудников**

На вкладке «Где сейчас» назначение режима контроля на группу сотрудников работает корректно: все настройки сохраняются.

#### **Рабочие области «Сотрудники» и «Координатор»**

#### **Отчет о прохождении объектов**

Дата подготовки отчета отображается корректно.

#### **Все рабочие области**

#### **Настройки доступа**

Настройка доступа пользователя к определенным вкладкам в вебинтерфейсе позволяет определить, с какими данными и функциями может работать этот пользователь, и скрыть ненужные ему вкладки.

Сделали работу с настройками доступа более удобной, чтобы вы не тратили на нее много времени.

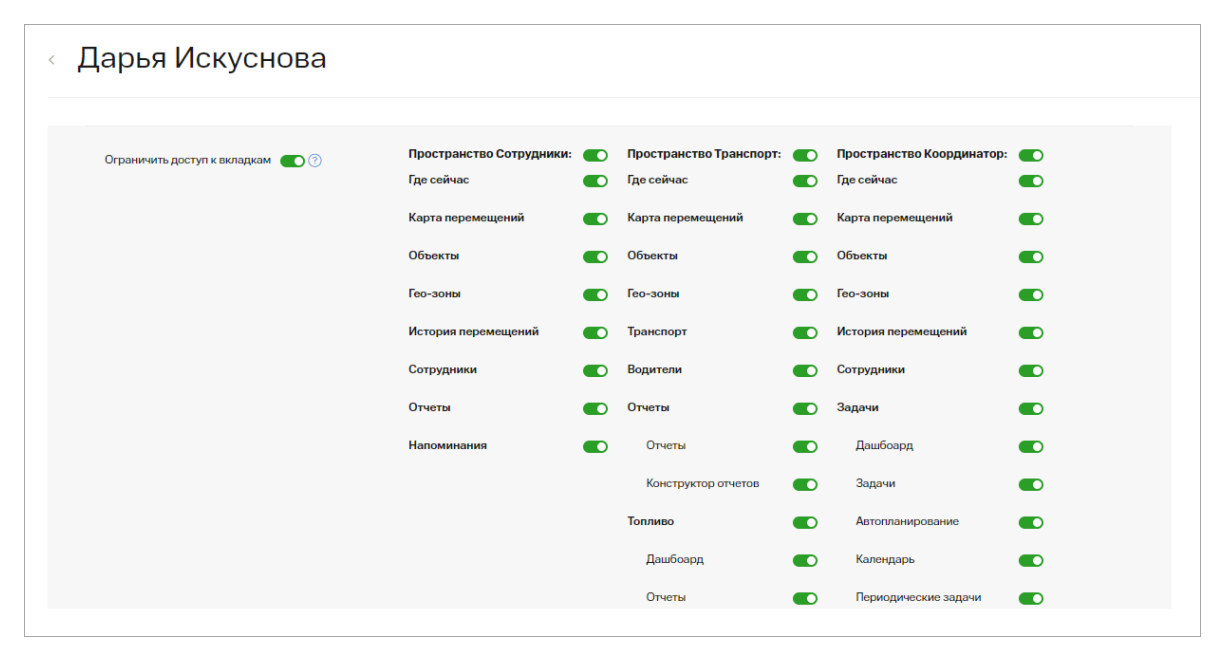

#### **Настройки приложений**

В веб-интерфейсе вы можете гибко настроить работу ваших сотрудников с приложением. Мы добавили возможность управлять отображение дополнительных полей объектов в приложении, чтобы сотрудники могли видеть полную информацию об объекте. Для этого в настройках на вкладке «Мобильные приложения» включите или выключите опцию «Показывать дополнительные поля объекта».

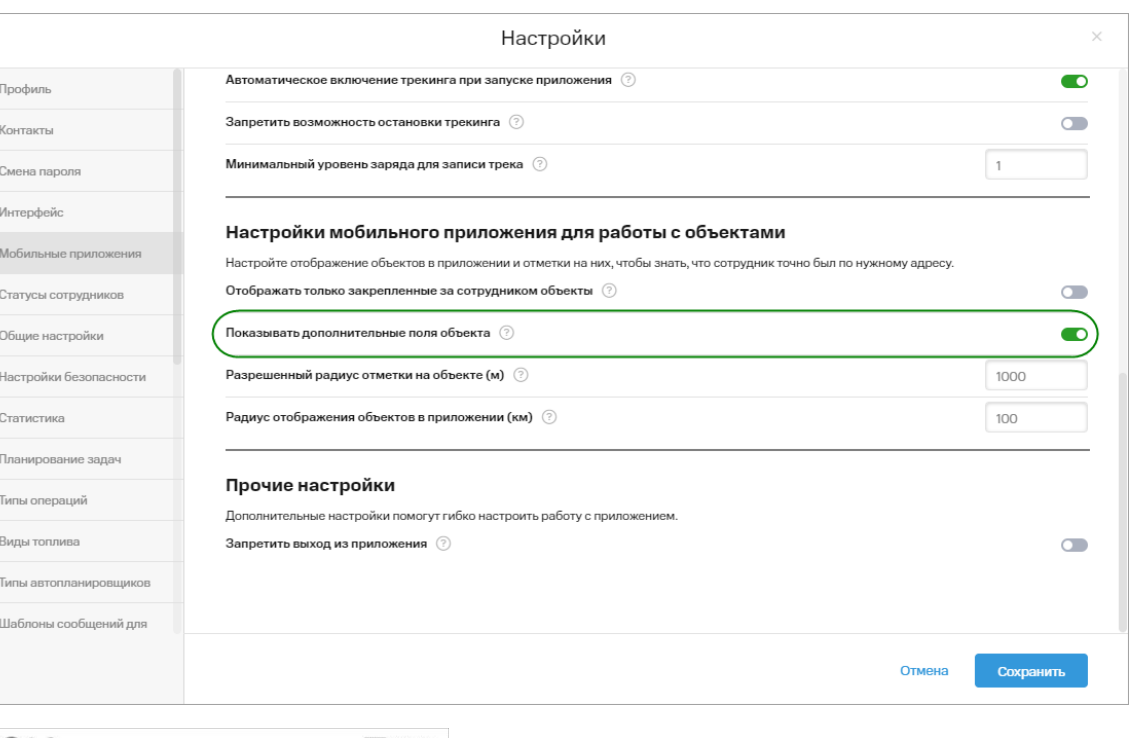

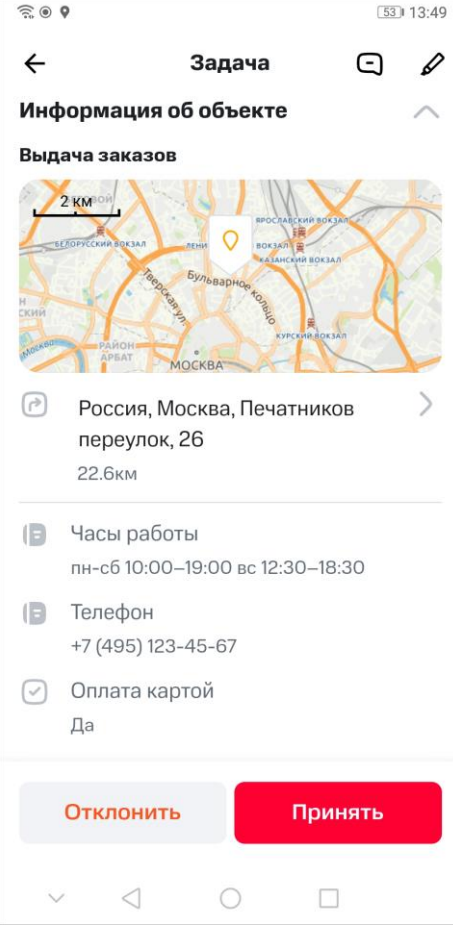

## **Выключенные объекты**

Иконка выключенных объектов теперь отображается полупрозрачно на карте. Если объект выключен, то он не учитывается при определении местоположения сотрудников, в отчетах.

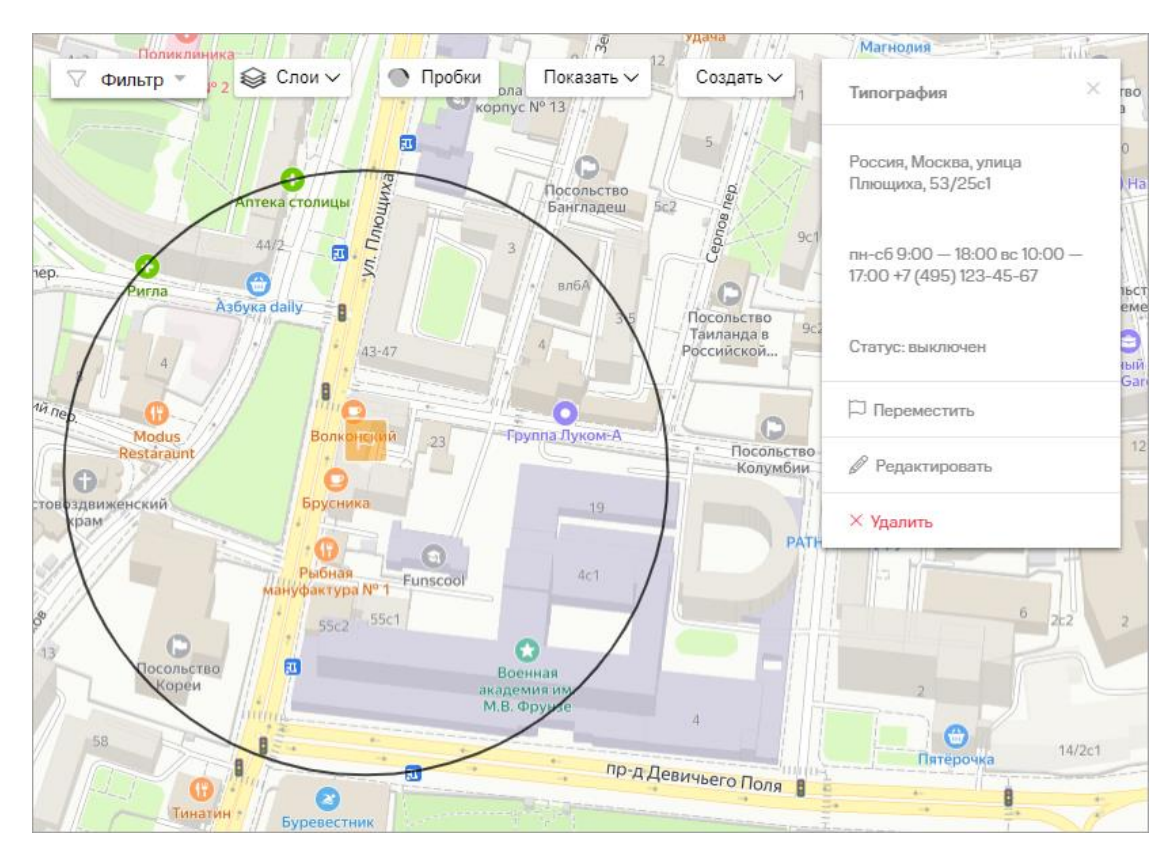

# **Настройки**

Добавили на каждую вкладку настроек небольшие описания, чтобы вам было проще настроить работу с услугой под свои требования.

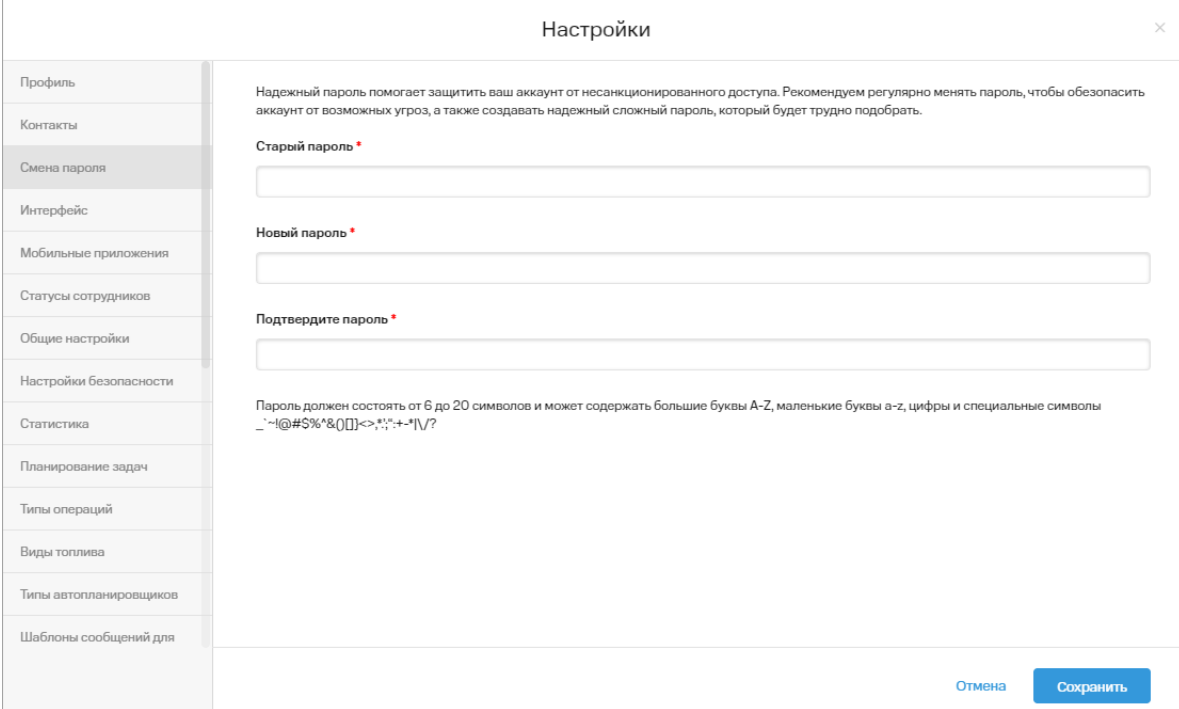

## **Программный интерфейс B2B Open API**

**Новые методы**

Добавлены методы:

- получения мобильного (MPS) местоположения сотрудника GET /v6/api/mobilePositioningManagement/locations/{locationID};
- получения GPS-местоположения по его идентификатору GET /v6/api/globalPositioningManagement/locations/{locationID}.

## • Обновления методов

Обновлен метод получения статуса заявки (GET /v6/api/jobManagement/jobs/{jobID}). В результате выполнения теперь также возвращаются параметры заявки: идентификатор и статус элемента заявки, информация о нем, идентификатор и имя сотрудника.

В методе получения статуса по отдельным элементам заявки (GET /v6/api/iobManagement/iobs/{iobID}/iobItems) в результате выполнения теперь также возвращается идентификатор и имя сотрудника.

# $\blacktriangleright$  Прочее

- Поправили метод получения задач GET /v6/api/taskManagement/tasks: при запросе задач по subscriberIDs и subscriberGroupIDs не возвращаем неназначенные задачи, если явно не передан параметр includeUnboundTasks=true.
- В методе получения шаблонов форм GET /api/formManagement/templates теперь правильно учитывается часовой пояс и возвращаются корректные дата и время.
- Возвращаем правильные коды ответов для метода удаления задачи DELETE /api/taskManagement/tasks/{taskID}: 403 — если задача существует, но на нее нет прав. 404 — если задача не найдена.
- Теперь нельзя создать компетенцию, название которой совпадает с названиями весогабаритных характеристик: «Вес», «Юниты», «Длина», «Ширина», «Высота», «Объем».

Мы будем рады услышать ваше мнение о том, как можно улучшить или дополнить работу новых функций. Пишите нам на support@mpoisk.ru, мы обязательно рассмотрим и учтем ваши пожелания.

#### Команда «Мобильных сотрудников»

Подробнее об услуге «Мобильные сотрудники»...